# SAS Windows 系统安装手册

## 前期准备

请确保你拥有系统的管理员权限 有大于 30GB 的硬盘空间

## 配置 SAS

下载并解压缩 "SAS9.4"

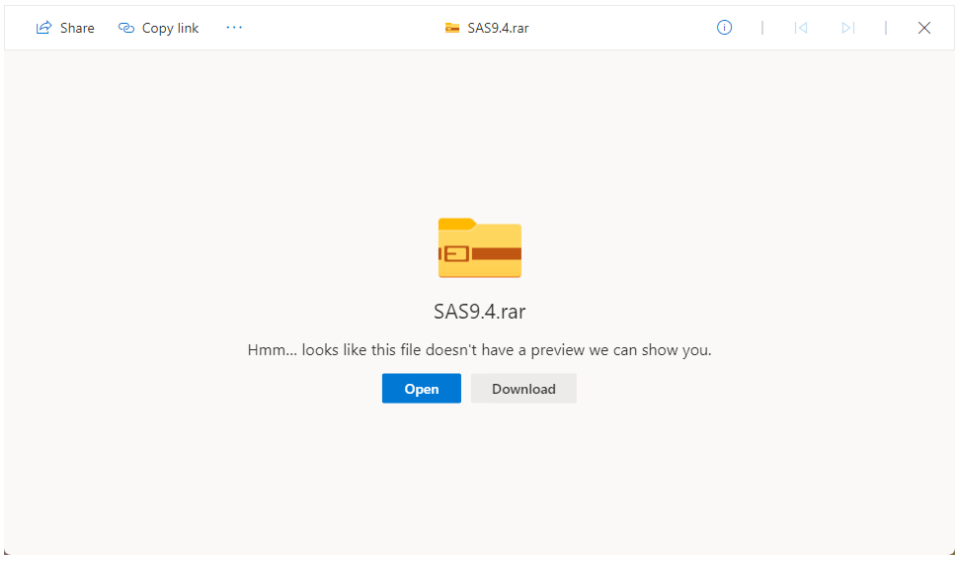

在列表里找到"setup.exe" 并右键 "以管理员身份运行"

**Ssas** 

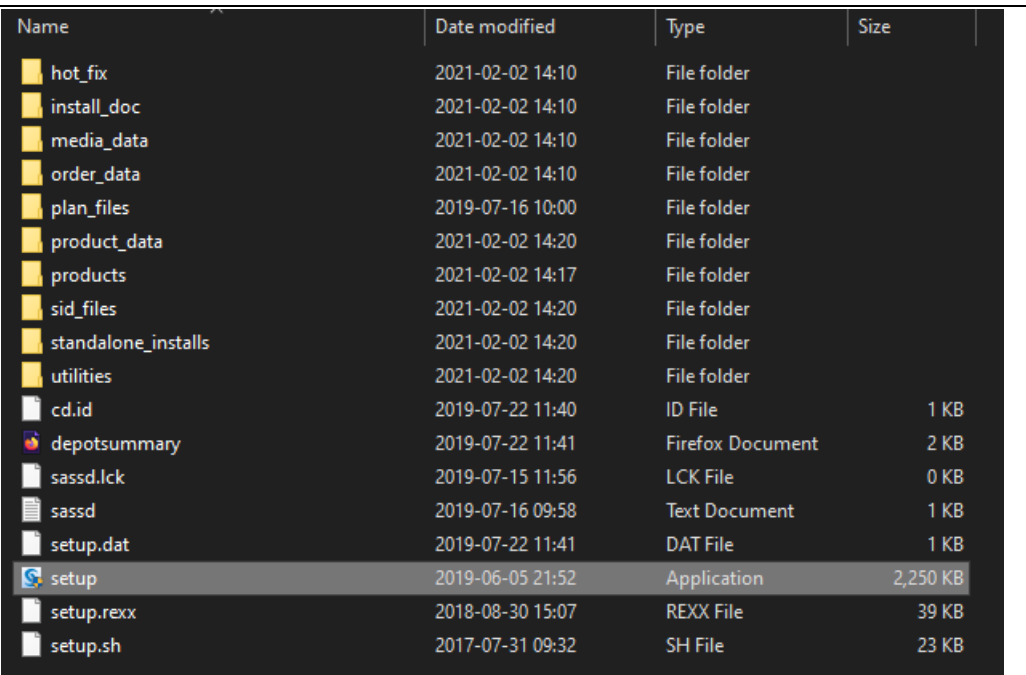

SAS Deployment Wizard

# **SAS**<sup>\*</sup> Deployment Wizard 9.4

@ 2016, SAS Institute Inc., Cary, NC, USA. All Rights Reserved.

选择"中文"

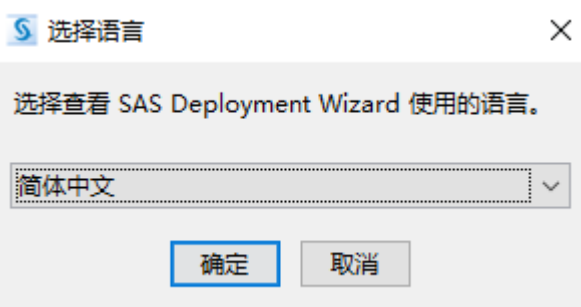

#### 选择 "安装 SAS 软件"

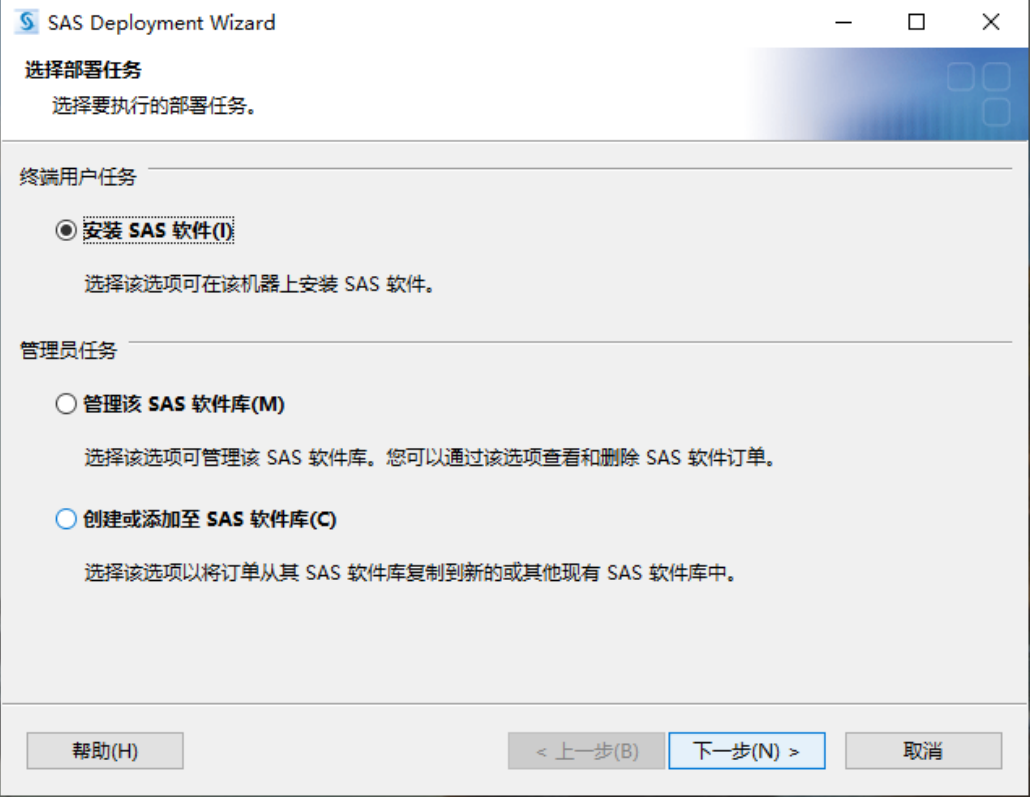

![](_page_3_Picture_18.jpeg)

![](_page_3_Picture_19.jpeg)

![](_page_4_Picture_16.jpeg)

#### 选择 "64 位本机模式"

![](_page_4_Picture_17.jpeg)

![](_page_5_Picture_15.jpeg)

选择你所需要的语言(点击全部清除后再选择,英语为默认语言不可取消)

![](_page_6_Picture_10.jpeg)

![](_page_7_Picture_7.jpeg)

![](_page_7_Picture_8.jpeg)

![](_page_8_Picture_8.jpeg)

**Wenzhou-Kean University Library** S SAS Deployment Wizard  $\Box$  $\times$ 部署完成 243. SAS Threaded Kernel Extension for In-Memory Data Storage (64 位, 英语) Á 244. SAS Threaded Kernel Extensions for High-Performance Econometrics (64位, 英语) 245. SAS ODS Graphics Designer 246. SAS Java Component for Accessing Threaded Kernel from Java 247. SAS Threaded Kernel Extension for Netezza (64位, 英语) 248. SAS Cloud Analytic Services support for Third Party Clients (64位, 英语) 249. SAS Threaded Kernel Extensions for LASR Analytics Server Access Tools (64位, 英语) 250. SAS Table Server Base Components (64位, 英语) ◎ 251. SAS Table Server Base Components (L5P001、64位、英语更新) 252. SAS Install Qualification Tool 253. SAS Install Qualification Tool ("W83001"更新) 254. SAS Install Qualification Tool ("G9J005"更新) ٠ 2 255. 安装后处理  $\checkmark$  $\left\langle \cdot \right\rangle$  $\overline{\phantom{a}}$ ◎ 成功完成 **4 已完成但是有警告** ◎ 已完成但是有错误 帮助(H) < 上一步(B) 下一步(N) > 取消

#### 点击"完成"

![](_page_9_Picture_66.jpeg)

#### 激活证书

![](_page_10_Picture_1.jpeg)

在开始菜单栏找到 Renew SAS Software 9.4 并右击 "以管理员身份运行"

**Wenzhou-Kean University Library** 

![](_page_11_Picture_9.jpeg)

点击浏览找到下载好的证书文件"SAS94\_9CQFP8\_70298425\_Win\_X64\_Wrkstn\_Srv"

![](_page_11_Picture_10.jpeg)

### 点击"开始"

![](_page_12_Picture_12.jpeg)